## **Kundenbereich Online**

Auf unserer Website gibt es den Bereich "Kundenkarte"

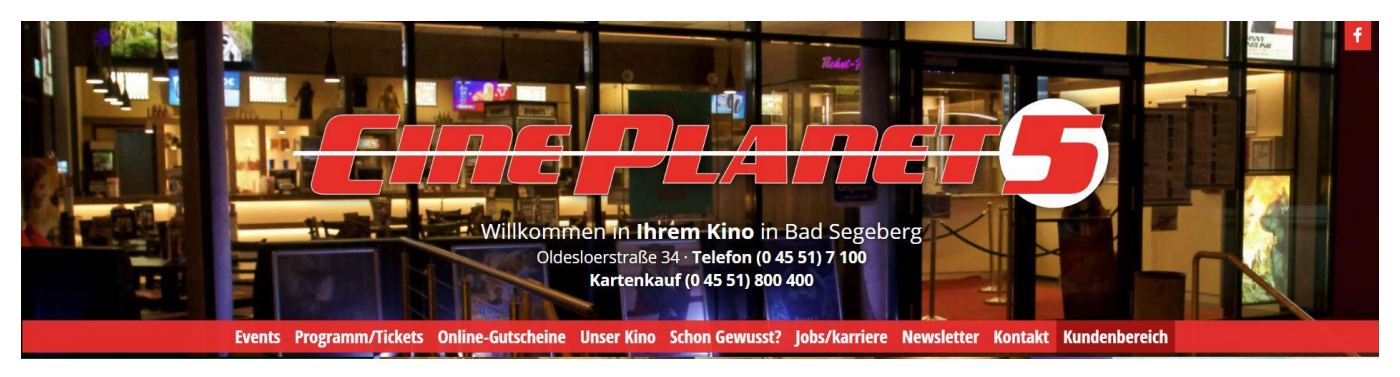

- Klickt Sie auf Kundenkarte, erhalten Sie sämtliche Informationen inkl. Antragsformular
- Weiter ist hier eine Verlinkung hinterlegt, um sich Online einzuloggen  $\rightarrow$  egal, ob Kundenkarte oder nicht

## **Log In im Kundenbereich**

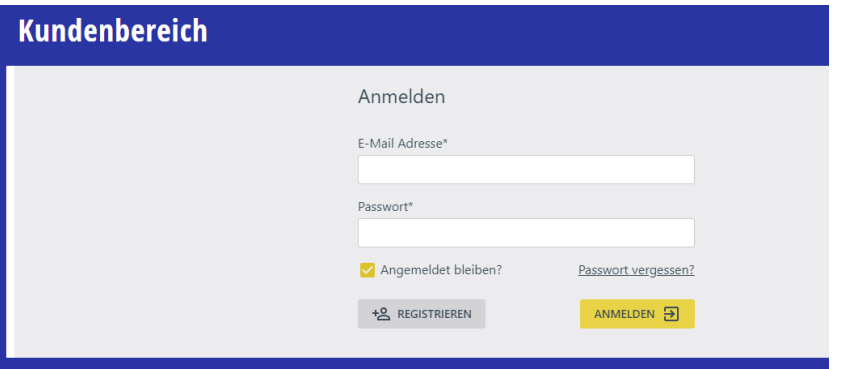

- Sind Sie bereits bei Kinoheld als Kunde registriert? → Daten eingeben und Anmelden
- Sind Sie noch nicht bei Kinoheld als Kunde registriert?
	- $\blacktriangle$  Registrieren

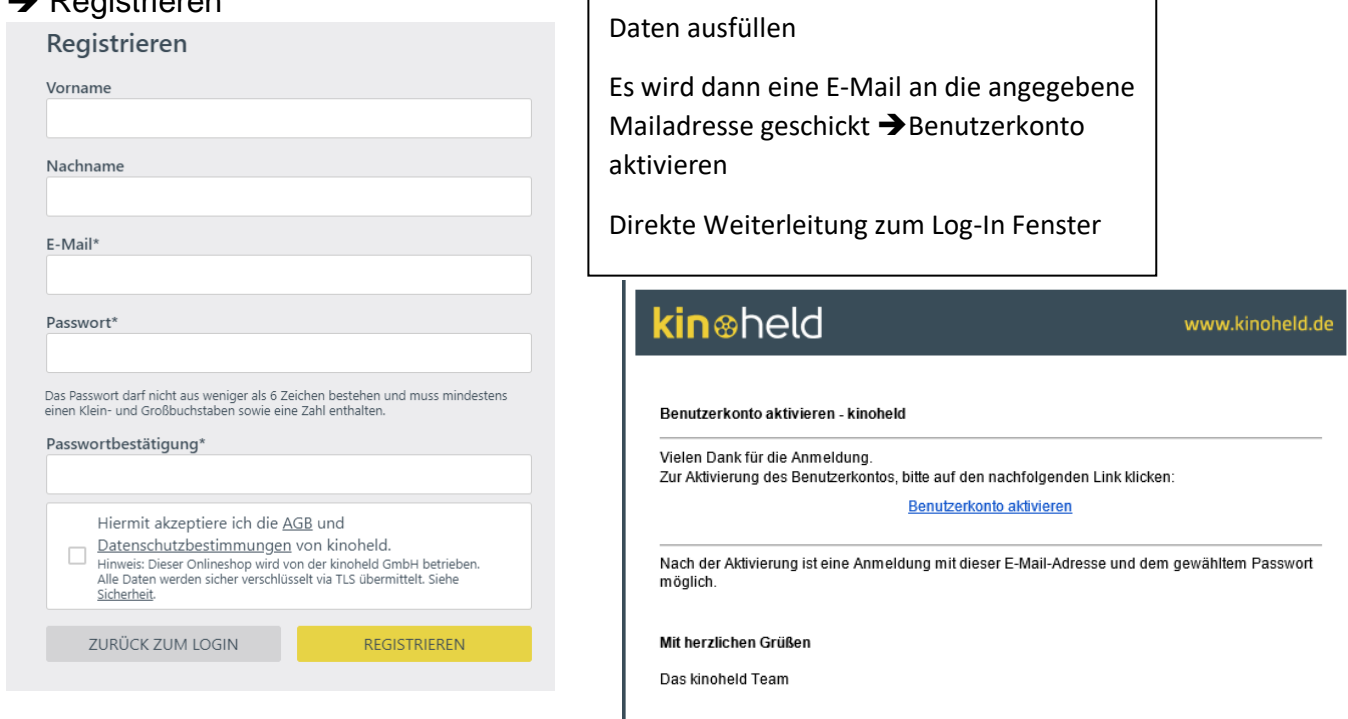

## **Der Kundenbereich**

• Nach dem Einloggen erscheint folgendes Bild  $\rightarrow$  keine Kundenkarten hinterlegt

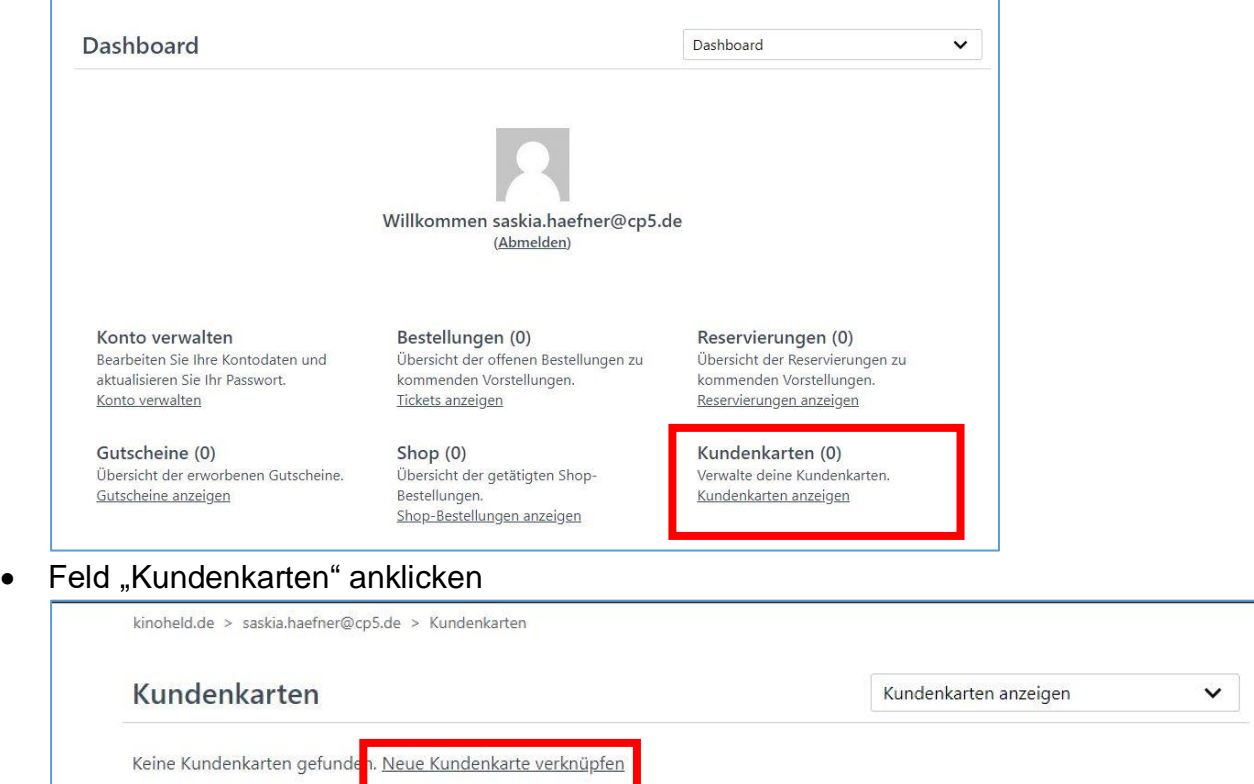

■ Hier kann nun die Kundenkarte verknüpft werden → neue Kundenkarte verknüpfen

Neue Kundenkarte verknüpfen

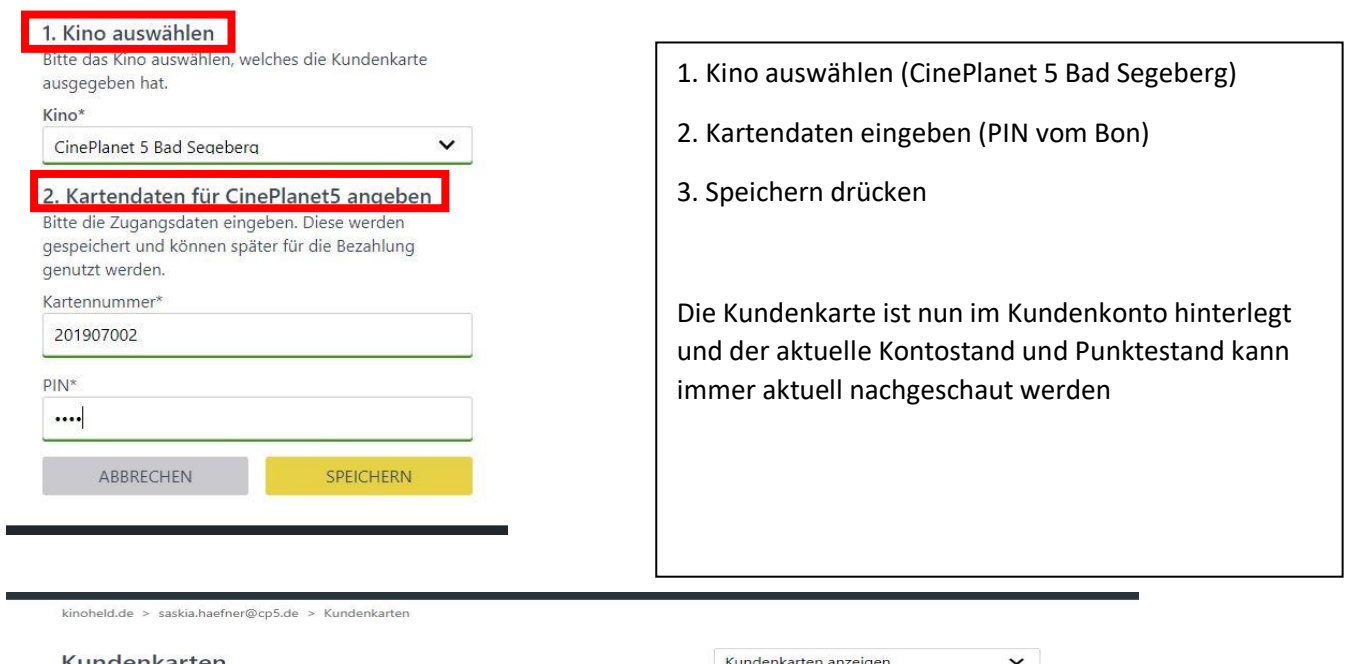

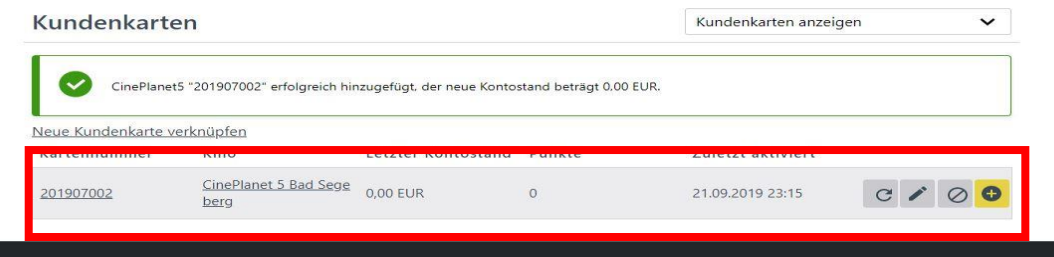

## **Kundenkarte Online benutzen**

- 1. Online Karten kaufen
	- o Wie sonst auch Film, Tag und Uhrzeit und Plätze auswählen
	- o Auf "Kaufen" klicken
	- o Es erscheint folgendes Bild :

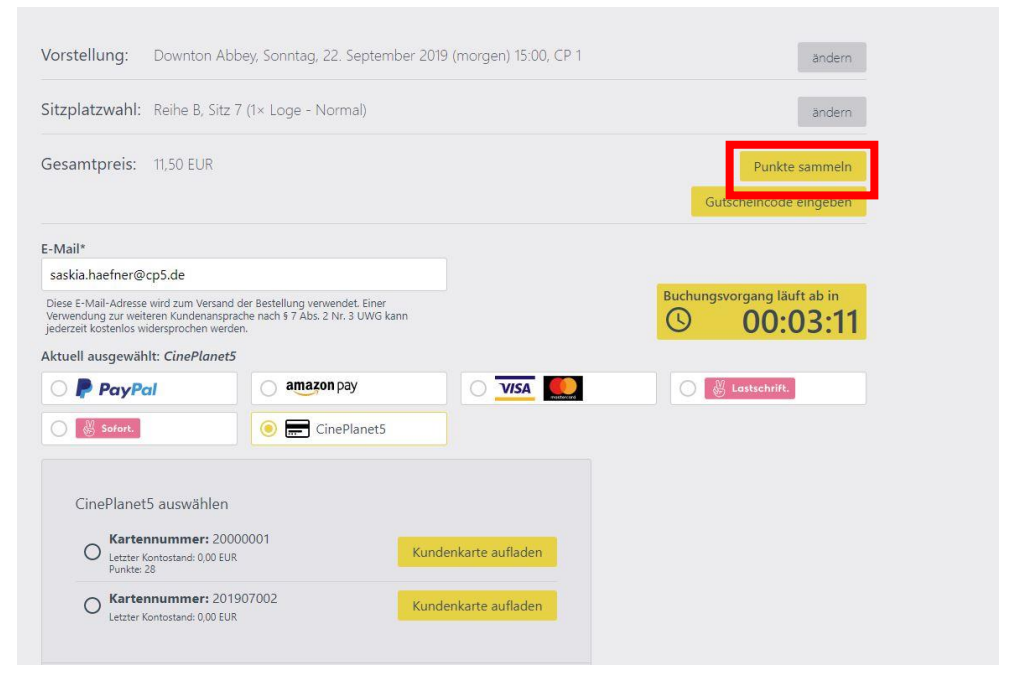

o Auf "Punkte sammeln" klicken und es erscheint folgendes Fenster

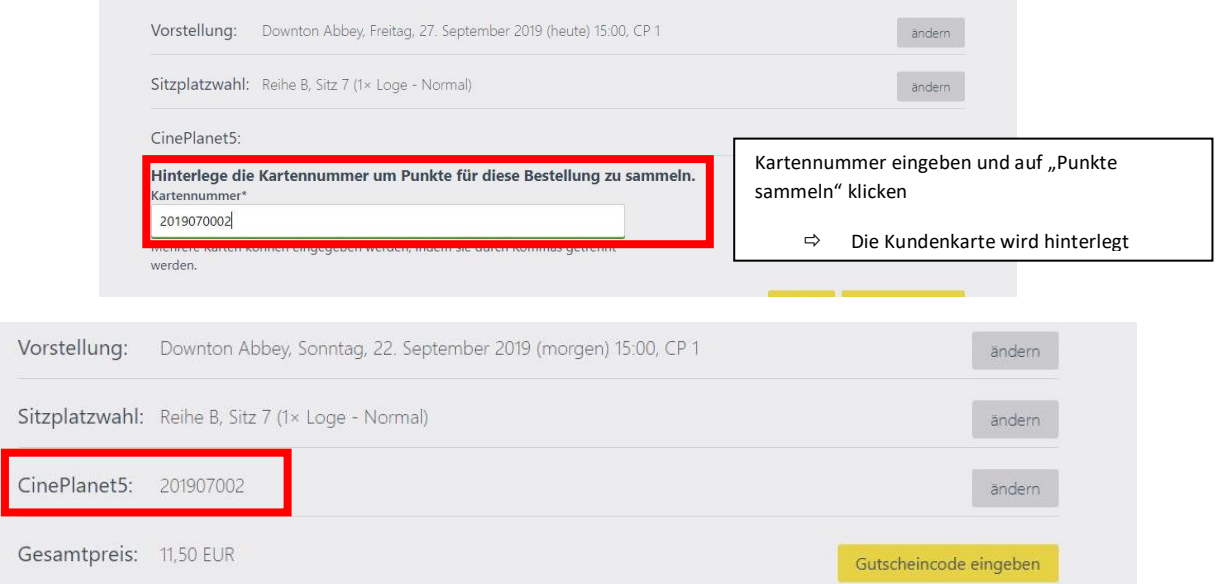

• Nun noch die Zahlungsmethode wählen und AGB& Datenschutz bestätigen und mit "Jetzt kaufen" abschließen"

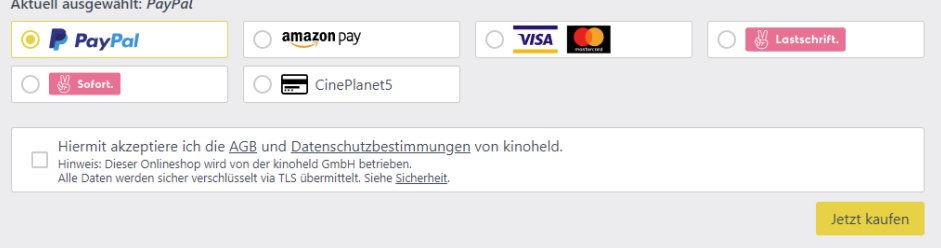

- Achtung: Haben Sie kein Guthaben auf Ihrer Kundenkarte zahlen Sie trotzdem die 10% Servicegebühr an Kinoheld
	- o Die 10% entfallen beim Ticketkauf, sobald Sie Guthaben auf ihrer Kundenkarte haben
		- Dieses können Sie vor Ort ohne Aufschlag und online mit Aufschlag aufladen

Karte aufladen

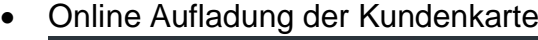

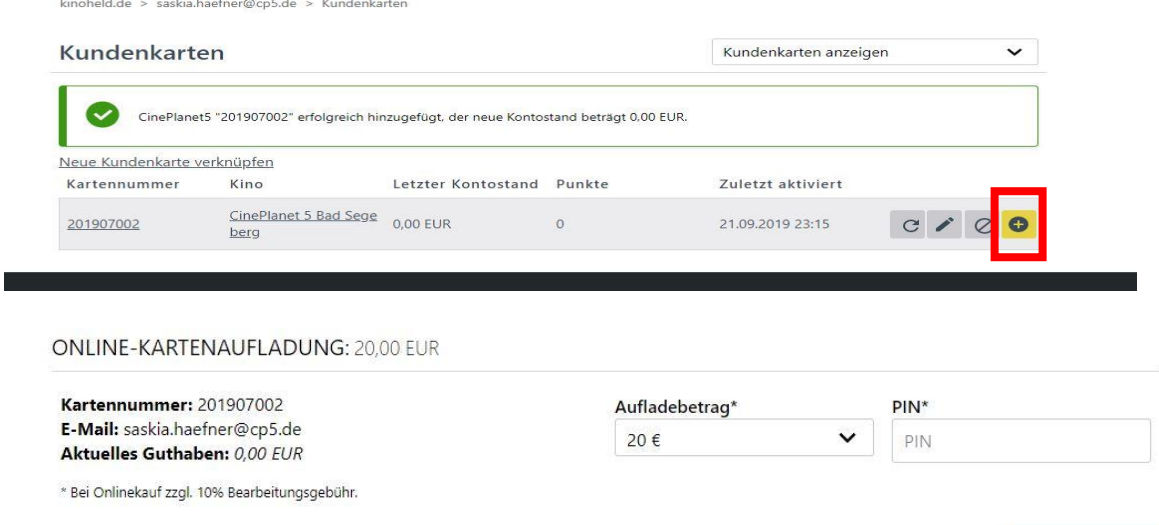